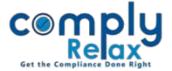

## **Create Director's master by importing form DIR-12**

Dear users,

Greetings of the Day!,

We have added the import facility for DIR-12 in the dashboard.

Now you can create your director's master just by uploading the relevant DIR-12 e-form. The information will be auto-fetched from the form and saved into your login.

## **Steps to be followed:**

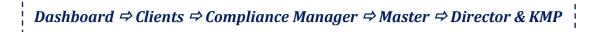

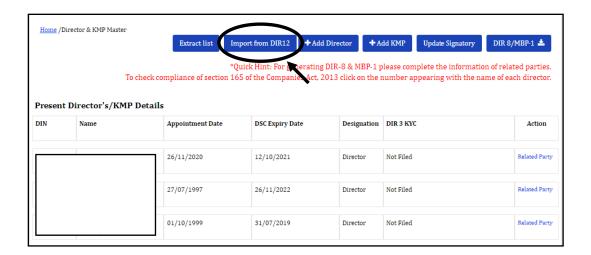

You can click on the import DIR-12 button and upload the form.

You can upload multiple forms for creating your Director master.

Entry for appointment, cessation, and change in designation will be made automatically from the form that you upload.

Users are advised to upload the forms in chronological order to avoid any manual intervention.